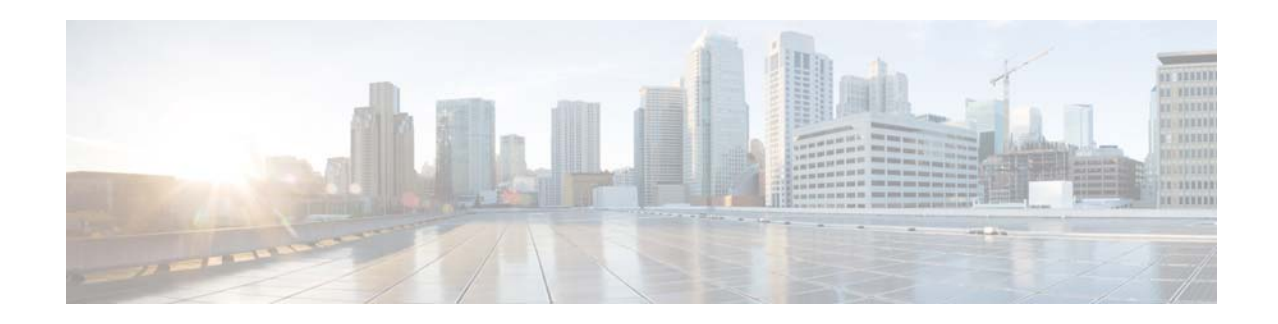

# **Cisco Prime Provisioning 7.0 Release Notes**

#### **March 14, 2018**

All documentation, including this Cisco Prime Provisioning 7.0 Release Notes document and any or all parts of the Cisco Prime Provisioning 7.0 documentation set, might be upgraded over time. Therefore, we recommend you to access the Prime Provisioning 7.0 documentation set online at:

[http://www.cisco.com/go/provisioning](http://www.cisco.com/en/US/products/ps12199/index.html)

You can also navigate to this documentation set by clicking **Help** on the Home Page of the Prime Provisioning 7.0 product.

The information in this release notes provides an overview of this release and helps you understand it at a high level. After reading the *[Cisco Prime Provisioning 7.0 Documentation Overview](http://www.cisco.com/c/en/us/td/docs/net_mgmt/prime/provisioning/6-8/documentation/overview/docoview.html)*, please read this release note prior to reading any other documentation for Prime Provisioning 7.0.

URL's for base information about Prime Provisioning 7.0, a product overview, and suggested reading order of these documents is given in [Related Documentation, page 18](#page-17-0).

## <span id="page-0-0"></span>**Contents**

This document includes the following sections:

- **•** [Contents, page 1](#page-0-0)
- **•** [Introduction, page 2](#page-1-0)
- **•** [Installing Prime Provisioning 7.0, page 2](#page-1-1)
- **•** [New Features and Enhancements in Prime Provisioning 7.0, page 3](#page-2-0)
- **•** [Prime Provisioning 7.0 Resolved and Open Bugs, page 16](#page-15-0)
- **•** [Web Browser Support, page 14](#page-13-0)
- **•** [Finding Known Problems in Prime Provisioning 7.0, page 18](#page-17-1)
- **•** [Related Documentation, page 18](#page-17-0)
- **•** [Accessibility Features in Prime Provisioning, page 19](#page-18-0)
- **•** [Obtaining Documentation and Submitting a Service Request, page 19](#page-18-1)

# <span id="page-1-0"></span>**Introduction**

Prime Provisioning is a management solution for network provisioning that enables the automation and scaling of complex, policy-driven network provisioning tasks to produce consistent and reliable service deployments. Prime Provisioning does this by planning, provisioning, and auditing services across core, aggregation, access, and consumer premises equipment devices.

Cisco Prime Provisioning enables fast deployment and time-to-market of Multiprotocol Label Switching (MPLS) and Carrier Ethernet technologies. In addition, the Prime Provisioning Traffic Engineering Management (TEM) module is Cisco's exclusive planning and provisioning tool for Cisco MPLS Traffic Engineering-enabled routers. MPLS Transport Profile (TP) provides service providers with a reliable packet-based technology that is based upon circuit-based transport networking, and hence is expected to align with current organizational processes and large-scale work procedures similar to other packet transport technologies.

The Cisco Prime Provisioning solution has management capabilities for MPLS VPN, L2VPN and Carrier Ethernet, MPLS TP, and MPLS Traffic Engineering. These capabilities that comprise Cisco Prime Provisioning can be used in a stand-alone manner or can be integrated with the Prime Carrier Management March 2018 suite.

Cisco Prime Provisioning 7.0 includes many new and enhancement features whose highlights are listed below:

- **•** L2 Features
	- **–** Support for pseudowire interface and cross connect between the service instance to the pseudowire interface.
	- **–** Support for L2 EVC services with autopick bridge domain name with new L2-X format.
- **•** L3 Features
	- **–** Support for BGP additional paths and ip helper address for L3VPN configuration for ASR 920 devices, which is a new syntax support for ASR 920 devices.
	- **–** Auto Rd Configuration support in Prime Provisioning.
	- **–** Support for modification of Site of origin (SOO) during modification of customer site.
- **•** Infrastructure
	- **–** Firefox browser support for standard version 55 and ESR 52.

# <span id="page-1-1"></span>**Installing Prime Provisioning 7.0**

When purchasing Prime Provisioning you will be prompted to select either delivery by

• eDelivery, in which case you will receive an email with a download link, or physical DVD media

If the version is not the latest, you are advised to upgrade. The latest Prime Provisioning 6.x version can be ordered for download by eDelivery (or DVD shipment) free of charge, provided that you have a Software and Services (SAS) contract. The minor upgrade can be ordered through the Product Upgrade Tool (PUT):

<http://tools.cisco.com/gct/Upgrade/jsp/productUpgrade.jsp>

Additionally, you are strongly advised to apply the latest available service patch. Prime Provisioning patches are available at

<http://software.cisco.com/download/navigator.html?mdfid=284127465&flowid=37682>

For information about the installation process, see the *[Cisco Prime Provisioning Installation Guide 7.0.](http://www.cisco.com/c/en/us/td/docs/net_mgmt/prime/provisioning/6-8/installation/guide/installation.html)*

Ι

### **Installation Notes**

After the Patch upgrade, certain host configuration properties are not retained. So, it is advisable to create a backup of all the DCPL settings, by running the following script.

#### **\$PRIMEF\_HOME/bin/extractproperties.sh**

Once you upgrade, run the following script to restore the DCPL settings.

**\$PRIMEF\_HOME/bin/extractproperties.sh -replace**

# <span id="page-2-0"></span>**New Features and Enhancements in Prime Provisioning 7.0**

This section describes features and enhancements added or modified in Prime Provisioning 7.0.

For system recommendations, refer to the *[Cisco Prime Provisioning Installation Guide 7.0,](http://www.cisco.com/c/en/us/td/docs/net_mgmt/prime/provisioning/6-8/installation/guide/installation.html)* and for device and platform support, refer to [Cisco Prime Provisioning Supported Devices](http://www.cisco.com/c/en/us/support/cloud-systems-management/prime-provisioning/products-device-support-tables-list.html). It includes the network devices and related software supported with Prime Provisioning 7.0. We recommend that you thoroughly review this list before even planning your installation, to be sure you have all the hardware and software needed for a successful installation.

Prime Provisioning 7.0 is based on Cisco Prime Provisioning 6.8.2.

Prime Provisioning 7.0 includes problems fixed since Cisco Prime Provisioning 6.8.2. See [Prime Provisioning 7.0 Resolved and Open Bugs, page 16](#page-15-0).

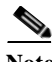

**Note** Cisco Prime Provisioning 7.0 is compatible with Cisco Prime Central 2.0. Make sure you upgrade Cisco Prime Central to version 1.5.3 before upgrading and integrating the current version of Prime Provisioning.

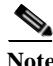

Note • Prime Provisioning can be used as a standalone product or as a part of Prime Carrier Management March 2018. When installed as part of the suite, you can launch Prime Provisioning from the Prime Central portal. For more information about Prime Central, see the documentation fo[r Cisco](http://www.cisco.com/en/US/products/ps11754/tsd_products_support_series_home.html)  [Prime Central](http://www.cisco.com/en/US/products/ps11754/tsd_products_support_series_home.html).

**•** Cisco Prime for IP Next Generation Networks (IP NGN) has been renamed as Cisco Prime for Evolved Programmable Networks (EPN). Please keep this in mind when viewing the suite and application documentation for the upcoming Cisco Prime Carrier Management release.

Items specific to Prime Provisioning 7.0 include the new and changed information as documented in the following sections:

- **•** Features introduced in Prime Provisioning 6.8.1
	- **–** [General Features, page 4](#page-3-0)
	- **–** [L2EVC/TDM-CEM New Features, page 6](#page-5-0)
	- **–** [API New Features, page 8](#page-7-0)
- **•** Features introduced in Prime Provisioning 6.8.2
	- **–** [General Features, page 9](#page-8-0)
	- **–** [L3 Features, page 9](#page-8-1)
- **•** Features introduced in Prime Provisioning 7.0.
	- **–** [L2 EVC Features, page 13](#page-12-0)
	- **–** [L3VPN/MPLS Services Features, page 14](#page-13-1)

# **Features Introduced in Prime Provisioning 6.8.1**

### <span id="page-3-0"></span>**General Features**

This section summarizes the general features that were added in Prime Provisioning 6.8.1.

#### **Supporting NBI for IPv6 Address Pool**

From this release, NBI support has been extended for **IPv6 Address** pool. IPv6 Address pool is used by MPLS services while automatically assigning the IPv6 Addresses from the pool.

Below is a sample **NBI XML** highlighting the tags, attributes and values required for creation of a new IPV6 Address pool.

```
<soapenv:Envelope>
    <soapenv:Header>
      <ns0:message id="199" timestamp="2016-07-05T17:15:38.885Z" 
sessiontoken="E4DBF8A8E61BF4A77FF8B6106819C433"/>
    </soapenv:Header>
    <soapenv:Body>
     <ns1:createInstance>
       <objectPath xsi:type="ns1:CIMObjectPath">
         <className xsi:type="xsd:string">IPv6AddressPool</className>
         <properties xsi:type="ns1:CIMPropertyList" soapenc:arrayType="ns1:CIMProperty[]">
           <item xsi:type="ns1:CIMProperty">
             <name xsi:type="xsd:string">IPv6AddressPool</name>
             <value xsi:type="xsd:string">2090:588:af23::/110</value>
           </item>
           <item xsi:type="ns1:CIMProperty">
            <name xsi:type="xsd:string">SubnetMask</name>
             <value xsi:type="xsd:string">127</value>
            </item>
            <item xsi:type="ns1:CIMProperty">
              <name xsi:type="xsd:string">Region</name>
              <value xsi:type="xsd:string">Reg_00X</value>
            </item>
          </properties>
        </objectPath>
      </ns1:createInstance>
    </soapenv:Body>
  </soapenv:Envelope>
```
#### **NBI Support for Automatically Assigning the IPv6 Addresses**

From this release, Prime Provisioning extended NBI support for automatically assigning the **IPv6 Addresses** for MPLS Services from the pool.

IPv6 Address allocation is supported only for **Regular: PE-CE MPLS** policy and services.

Below are the sample **NBI XML** snippets highlighting the tags, attributes and values required for automatically assigning the **IPv6 Addresses** from the pool during creation/modification of MPLS Policies.

```
<item xsi:type="ns1:CIMProperty">
     <name xsi:type="xsd:string">Auto_Assign_IPv6_Address</name>
     <value xsi:type="xsd:string">true</value>
     <qualifier xsi:type="ns1:CIMQualifier">
        <name xsi:type="xsd:string">editable</name>
        <value xsi:type="xsd:string">true</value>
     </qualifier>
   </item>
   <item xsi:type="ns1:CIMProperty">
     <name xsi:type="xsd:string">IPv6_Address_pool_type</name>
     <value xsi:type="xsd:string">Region Pool</value>
     <qualifier xsi:type="ns1:CIMQualifier">
        <name xsi:type="xsd:string">editable</name>
        <value xsi:type="xsd:string">true</value>
     </qualifier>
   </item>
   <item xsi:type="ns1:CIMProperty">
     <name xsi:type="xsd:string">IPv6_Address_pool_mask</name>
     <value xsi:type="xsd:string">126</value>
     <qualifier xsi:type="ns1:CIMQualifier">
       <name xsi:type="xsd:string">editable</name>
        <value xsi:type="xsd:string">true</value>
     </qualifier>
   </item>
```
**Note** To create an IPv6 addressing based MPLS-SR via NBI, the Policy must be created with IP numbering scheme as **IPv6 Numbered**.

#### **Deprecating Config Audit Functionality**

From this release, Prime Provisioning deprecates the Config Audit functionality.

In Prime Provisioning, whenever an SR is deployed, configlets are pushed into the devices and config audit functionality compares the generated configlet against the one downloaded to the device.

During subsequent modification of SR, config audit only compares the additional/modified configlets which are pushed into the device. This doesn't serve any purpose as it doesn't check whether the initial configlets pushed into the devices are still available and valid.

Config Audit functionality can be reactivated using DCPL properties. If the value of the DCPL property is set to true, Prime Provisioning will not perform config audit. If the value is set to false, Prime Provisioning will perform config audit. The default value of DCPL property is true.

DCPL Path:

Provisioning\ProvDrv\DeprecateConfigAudit

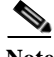

**Note** Once the DCPL property is set to false, Prime Provisioning need to be restarted to re-display the Config Audit in the Task Manager.

### <span id="page-5-0"></span>**L2EVC/TDM-CEM New Features**

This section summarizes features that were added to enhance EVC services in Prime Provisioning 6.8.1.

#### **Supporting Trunk EFP for ASR920 UPE device**

In Prime Provisioning 6.8.1, a new attribute **Enable Trunk EFP** has been added in Service Request screens for UPE device, which gives flexibility to make many Layer 2 flow points within one interface. One interface can have only one trunk support and doesn't provide support for switchport trunk. Enable Trunk EFP attribute supports flex. It appears in the screen only when the Links with L2 Access Nodes or Rings contain ASR920 device. It provides support only for ASR920 IOS device.

If Enable Trunk EFP check box is enabled user will get "**service instance trunk <id> ethernet** and **encapsulation dot1q add <id>/ encapsulation dot1q remove <id>" commands. If this check box is** checked, Inner VLAN, Autopick Outer VLAN and Autopick Inner VLAN are not supported. For Rewrite Type only Pop is supported.

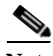

**Note** In SR modification, Encapsulation of VLAN Id does not support add and remove commands together due to XDE framework limitation. As a workaround, same can be achieved by using policy customization.

This is feature is supported through GUI, NBI and Physical Rings.

Below are the sample configlets:

```
service instance trunk <id> ethernet
  encapsulation dot1q add <value>
   rewrite ingress tag pop <id> symmetric
   bridge-domain from-encapsulation
```
#### **Extending E-Tree Functionality**

From Prime Provisioning 6.8.1, E-Tree role functionality has been extended to generate neighbor commands under vfi for hubs with E-Tree role as root or leaf for EVC services.

In accordance with this functionality, when the **E-Tree** role of the **HUB** node is set as **ROOT**, under vfi, neighbor commands gets generated for all the other hubs, and when the **E-Tree** role of the **HUB** node is set as **LEAF**, under vfi, neighbor commands gets generated for only the hub node with E-tree role as root.

I

Below are the sample configlets.

**Example: HVPLS SR with E-Tree (2 HUBs\_root, 2 HUBs\_leaf)**

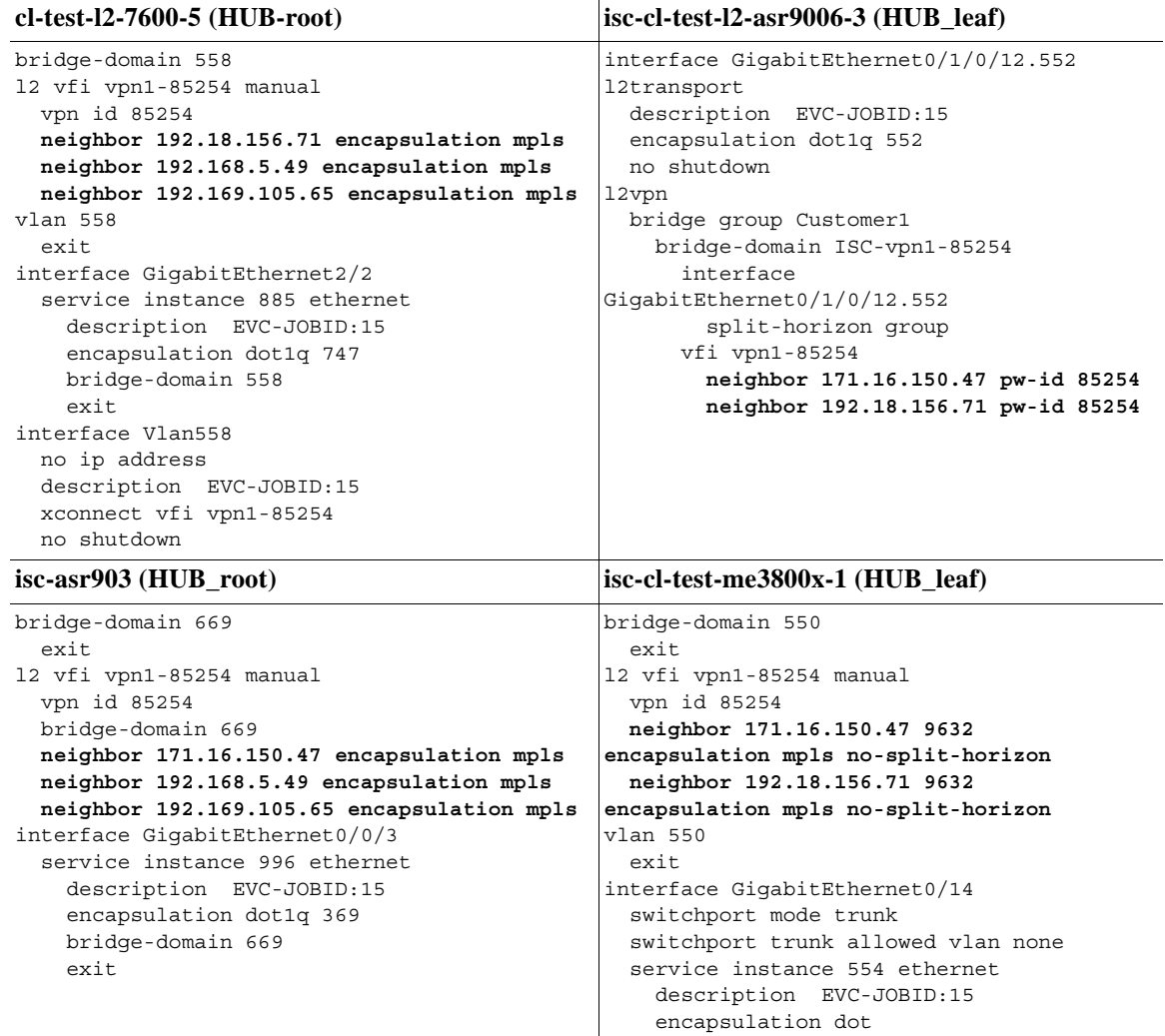

#### **Supporting SONET to SONET Provisioning**

From this release, Prime Provisioning extended SONET–SONET provision support for EVC TDM-CEM services which will allow users to select **SONET** as a controller at A-End and Z-End. Prior to this release users were able to select SONET as a controller only at Z-End. In accordance with this functionality for CEM Container Type, a new value **SONET** controller has been introduced in both Policy editor screen and Service Request editor screen to provision SONET to SONET connectivity.

Supported Attributes are, when Framing Type is SDH:

- **•** tug-3 Number: (ranges: 1-3)
- **•** tug-2 Number: (ranges: 1-7)
- **•** e1-Number: (ranges: 1-3)
- **•** Time Slots: (1, 10-20, 24), (ranges: 1-31)

When Framing Type is SONET:

**•** sts-Number: (ranges: 1-3)

 $\Gamma$ 

- **•** VGT Number: (ranges: 1-7)
- **•** T1 line-Number: (ranges: 1-4)
- **•** Time Slots: (1, 10-20, 24), (ranges: 1-24)

These attributes are available in SR Link attribute at SR level.

Below are the sample configlets.

**Example 1:** Service Options: **SATop\_UNFRAMED**, CEM Container Type: **SONET** and Framing Type: **SONET**

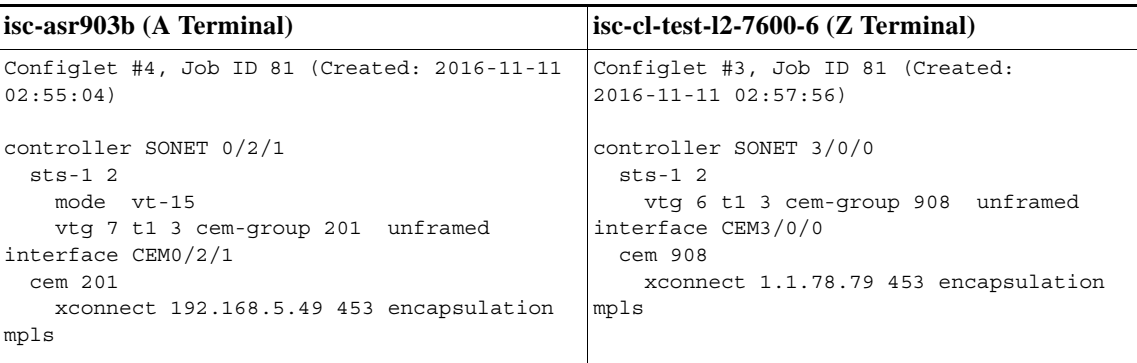

**Example 2:** Service Options: **CESoPN\_TIMESLOT**, CEM Container Type: **SONET** and Framing Type: **SDH**

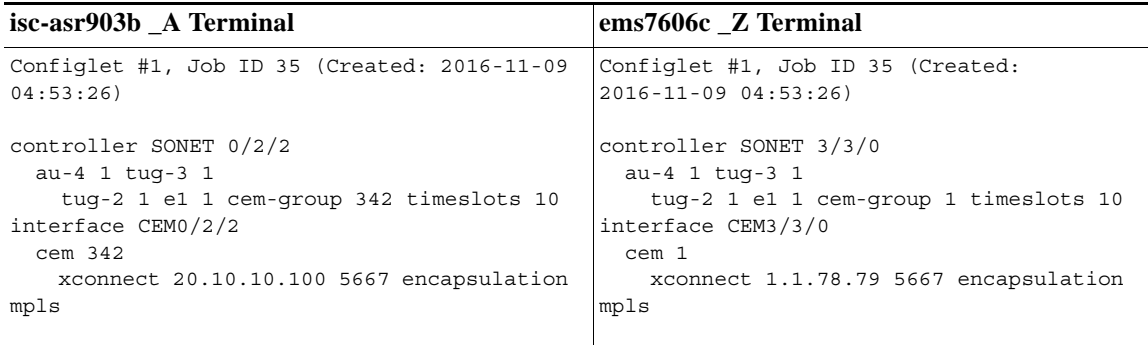

### <span id="page-7-0"></span>**API New Features**

All Application Programming Interface (API) features are explained in detail in the *[Cisco](http://www.cisco.com/c/en/us/td/docs/net_mgmt/prime/provisioning/6-8/developer/guide/CiscoPrimeProvisioning-6-8-DeveloperGuide.html)  [Prime Provisioning API Programmer Guide 7.0](http://www.cisco.com/c/en/us/td/docs/net_mgmt/prime/provisioning/6-8/developer/guide/CiscoPrimeProvisioning-6-8-DeveloperGuide.html)* and the accompanying *[Cisco Prime Provisioning API](http://www.cisco.com/c/en/us/support/cloud-systems-management/prime-provisioning/products-programming-reference-guides-list.html)  [Programmer Reference 7.0](http://www.cisco.com/c/en/us/support/cloud-systems-management/prime-provisioning/products-programming-reference-guides-list.html)*.

New features added in Prime Provisioning are generally available via both the GUI and APIs. See the respective sections in this document for a description of new features under each service.

ן

**•** .

# **Features Introduced in Prime Provisioning 6.8.2**

### <span id="page-8-0"></span>**General Features**

This section summarizes the general feature that were added in Prime Provisioning 6.8.2.

#### *initdb* **Script Enhancements to Retain DCPL Values with Configured Values**

During Prime Provisioning upgrade, to retain the Dynamic Component Properties Library (DCPL) property values without a reset, use the following CLI commands:

```
./prime.sh stop
./prime.sh startdb
./prime.sh initdb.sh noreset
./prime.sh start
```
The values are retained or updated in the Prime Provisioning repository based on the following criteria.

- **1.** When the *initdb.sh* script is run without any argument, Prime Provisioning reads the DCPL properties from *vpnsc.properties* and updates them in the Prime Provisioning repository.
- **2.** When the *initdb.sh* script is run with *noreset* argument, Prime Provisioning retains the DCPL values which are already configured.
- **3.** When the *initdb.sh* script is run with some irrelevant argument other than the *noreset* argument, Prime Provisioning will display an error message; "The only supported argument for *initdb.sh* is *noreset*."

### <span id="page-8-1"></span>**L3 Features**

I

#### **Supporting Manual Allocation of IPv6 Address from IPv6 Address Pool**

From this release, you can enter an IPv6 address manually in the IP Address Scheme window of Cisco Prime Provisioning (CPP) while creating an MPLS service request. The IPv6 address entered must be available in the IPv6 address pools. If the IPv6 address belongs to a valid IPv6 block, then the IPv6 address is blocked as allocated and is updated in the respective IPv6 pool. The IPv6 address pool is then split as valid IPv6 address blocks or pools.

While entering the IPv6 address, ensure that you remember the following conditions:

- **1.** The subnet mask that you enter should be same as that of the IPv6 pool mask.
- **2.** The IPv6 address mask of the Provider Edge (PE) interface and the Customer Edge (CE) interface must be under the same subnet mask as that of the IPv6 address pool.

Once the allocation is successful, you can view the valid IPv6 address pools with Allocated status in the Resource Pools window of CPP.

To remove the MPLS service request, you need to release the IPv6 address back to the available pool. The pools that are split as blocks are combined again into a single pool. For this, you can either decommission the service or perform force delete of the IPv6 allocated block or pool.

#### **Extending VLAN-ID Range to Support BVI Interfaces with Values Range**

Prime Provisioning 6.8.2 release allows you to create MPLS SR with VLAN-ID that ranges between 1-65535 for L3VPN/MPLS services on ASR9K series devices, only when the **EVC Service** is enabled.

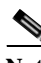

**Note** This functionality supports only PE devices of IOS-XR type.

When you enable the **EVC Service** checkbox in the **MPLS Service Request Editor** page, the VLAN-ID value is automatically updated/changed to support VLAN-ID ranges of 1-65535.

It is recommended to enter the VLAN-ID ranges within the specified range otherwise, an exemption occurs in the following instances:

- **•** On clicking **Next**, an invalid VLAN-ID error message is displayed when the value entered is greater than 65535.
- If the selected device is IOS and the given VLAN-ID value is more than 4094 an error message is displayed.

**Note** Enabling EVC service on L3VPN creates BVI virtual interfaces to allow routing through BVI interfaces. BVI interfaces can be configured in the range of 1-65535. This is because Prime Provisioning does not have an option to provide BVI interface and thus uses the VLAN- ID value as BVI interface value. The extended value of 1-65535 specified in the **VLAN-ID** range field allows you to create BVI interface with BVI interface number range 1-65535.

#### **Supporting EVPN-VPWS Attributes through a Customization XML File**

From this release, EVPN-VPWS configurations are supported by importing a EVPN-VPWS customization.xar file as part of Prime Provisioning policies and service requests to manage various Ethernet Virtual Circuit services.

#### **Before you Begin**

To view or edit the EVPN-VPWS attributes in the **Policy Editor** window or the **EVC Service Request Editor** window, make sure that you have completed the following prerequisite.

**1.** Import the **EVPNVPWSCustomization.xar** file under \$PRIMEP\_HOME/packages/std, which is already copied as part of Prime Provisioning product (PP6.8.2 or greater). The customization XML uses merge mode as "Combine". For more information about how to Import customization files, see [Importing and Exporting Customizations s](http://www.cisco.com/c/en/us/td/docs/net_mgmt/prime/provisioning/6-8/user/guide/prime_prov/customization.html?bookSearch=true)ection in the Cisco Prime Provisioning 6.8 User Guide.

**Note** The EVPN-VPWS attributes are visible in the **Policy Editor** or the **EVC Service Request Editor** window only when you import the **EVPNVPWSCustomization.xar** file.

**2.** Make sure that the supported platform includes ASR9K with IOS-XR version 6.0 or later.

#### **Enter or Modify EVPN-VPWS Attributes**

To enter the EVPN-VPWS Attributes:

**1.** Create an EVC PW policy and import the "EVPNVPWSCustomization.xml". Below is a configuration sample:

 $\mathbf l$ 

interface GigabitEthernet0/1/0/13.315 l2transport

```
 description EVC-JOBID:53
   encapsulation dot1q 315
  no shutdown
l2vpn
   xconnect group ISC
    p2p ELINE888
       interface GigabitEthernet0/1/0/13.315
       neighbor evpn evi 4341 target 64123 source 64222
```
- **2.** In the **Policy Editor** window, in the **Source ac-id** field, enter the range between 1 and 16777215.
- **3.** In the **Remote ac-id** field, enter the range between 1 and 16777215.
- **4.** Click **Finish** to save the EVC Policy.

**Note** You can also create an SR (VPWS) using this policy with XR devices and enter the values for the attributes.

#### **Supporting EVPN-VPLS Attributes through a Customization XML File**

From this release, EVPN-VPLS configurations are supported by importing a EVPN-VPLS customization.xar file as part of Prime Provisioning policies and service requests to manage various Ethernet Virtual Circuit services.

#### **Before you Begin**

To view or edit the EVPN-VPLS attributes in the **Policy Editor** window or the **EVC Service Request Editor** window, make sure that you have completed the following prerequisite.

**1.** Import the **EVPNVPLSCustomization.xar** file under \$PRIMEP\_HOME/packages/std, which is already copied as part of Prime Provisioning product (PP6.8.2 or greater). The customization XML uses merge mode as "Combine". For more information about how to Import customization files, see [Importing and Exporting Customizations](http://www.cisco.com/c/en/us/td/docs/net_mgmt/prime/provisioning/6-8/user/guide/prime_prov/customization.html?bookSearch=true) section in the Cisco Prime Provisioning 6.8 User Guide.

**Note** The EVPN-VPLS attributes are visible in the **Policy Editor** or the **EVC Service Request Editor** window only when you import the **EVPNVPLSCustomization.xar** file.

- **2.** Make sure that the supported platform includes ASR9K with IOS-XR version 6.0 or later.
- **3.** Before configuring the EVPN-VPLS, configure BGP with new EVPN Address family as in the sample configuration below:

```
router bgp 64
 bgp router-id 1.100.100.100
 address-family l2vpn evpn
 !
 neighbor 2.100.100.100
  remote-as 64
  update-source Loopback0
  address-family l2vpn evpn
```
#### **Enable or Modify EVPN-VPLS Attributes**

To enter the EVPN-VPLS Attributes:

**1.** Create an EVC VPLS policy and import the "EVPNVPLSCustomization.xml". Below is a configuration sample:

```
interface GigabitEthernet0/1/0/17.2017 l2transport
   description EVC-JOBID:216
   encapsulation dot1q 2017
  no shutdown
l2vpn
  bridge group BGNevpn1
     bridge-domain BDNevpn1
       mtu 345
       interface GigabitEthernet0/1/0/17.2017
       vfi wppq
       evi 2001
evpn
   evi 2001
    load-balancing flow-label static
-------
evpn
 evi 2001
  advertise-mac
------
evpn
 evi 2001
  unknown-unicast-suppress
------
evpn
 evi 2001
  control-word-disable
-----
evpn
 evi 2001
  bgp
    route-target import 200:101
    route-target export 200:101
```
**2.** In the **Policy Editor** window, the following EVPN-EVI attributes are added.

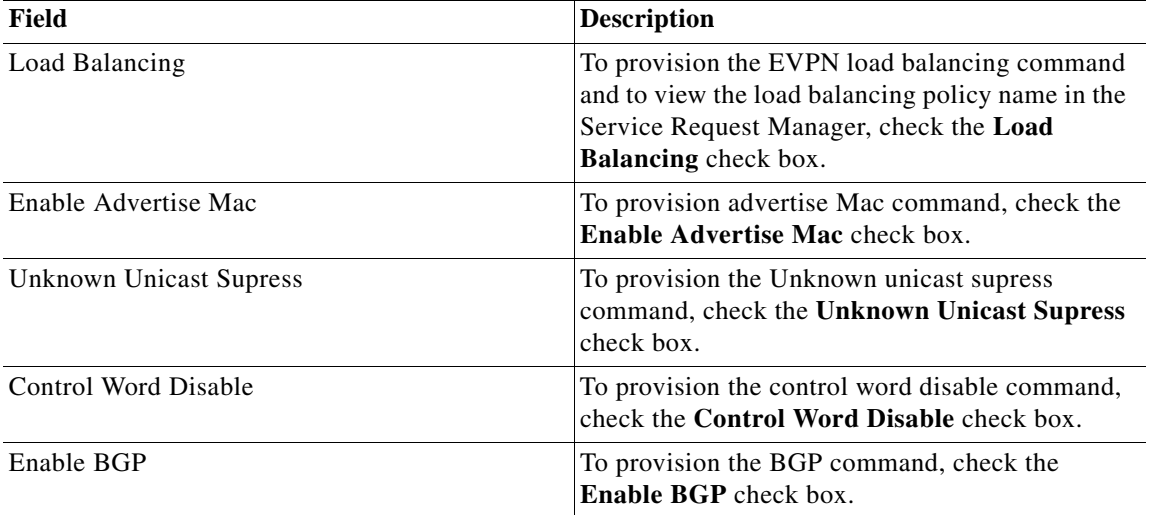

1

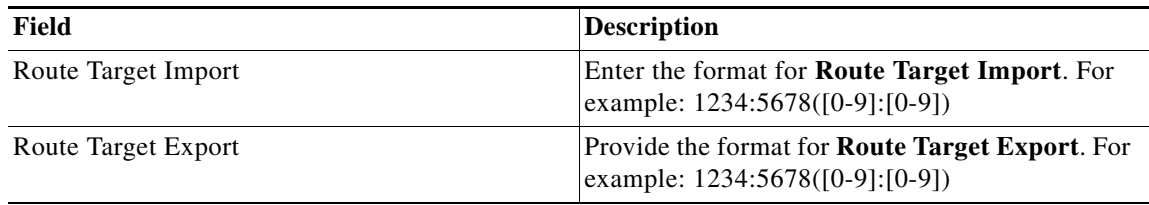

**Note** You can also create an SR (VPLS) using this policy with XR devices and enter the values for the required attributes.

# **Features Introduced in Prime Provisioning 7.0**

This release contains the following new and enhancements feature under different service blades and infrastructure.

All the new features introduced in Prime Provisioning 6.8.1, Prime Provisioning 6.8.2 and Prime Provisioning 7.0 release are explained in *[Prime Provisioning User Guide 7.0.](http://www.cisco.com/c/en/us/td/docs/net_mgmt/prime/provisioning/6-8/user/guide/prime_prov.html)*

### <span id="page-12-0"></span>**L2 EVC Features**

This section summarizes features that were added to enhance EVC services in Prime Provisioning 7.0.

#### **Supporting Pseudowire Interface for EVC-Pseudowire Policies**

From this release, Prime Provisioning supports new CLI that define pseudowire interface and cross connect between the service instance to the Pseudowire interface.

In new XE versions you can use both, old and new CLIs and support is provided only for ASR920 devices and applicable only for EVC-Pseudowire policies.

ASR920 supports only flex in Prime Provisioning and this feature is applicable only for flex services.

You can create an EVC Service Request (SR) with Use Pseudowire Interface feature for ASR 920 devices. If the selected device is other than ASR 920 devices, and when you try to create an EVC SR by enabling Use Pseudowire Interface, Prime Provisioning will report an error message.

For more information, see the section in the Prime Provisioning 7.0 User Guide.

**Note** Prime Provisioning does not support enabling the following attributes together at a time: "Use Pseudowire Interface' and 'Configure Bridge Domain' "Use Pseudowire Interface" and "Use Pseudowire Class" Also, the minimum allowed direct link should be 2.

#### **Supporting Autopick Bridge Domain Name for L2 Services**

Prime Provisioning supports L2 services with Autopick Bridge Domain Name with new format L2-X.

Create L2 services with autopick bridge domain name, with the format of L2-X, where X will be the range between 1 to 60000 for the newly created service request.For example, "bridge-domain L2-40001".

As soon as the starting range value is set through the DCPL property as

(Provisioning\Service\fsm\bridgeDomainName) for the first service request, Prime Provisioning will consider the set value as a starting range value for autopick bridge domain name automatically, and for the next service request onwards the value is incremented with +1.

If the default value for bridgeDomainName property is zero, the existing behavior will not change.

### <span id="page-13-1"></span>**L3VPN/MPLS Services Features**

This section summarizes features that were added to enhance L3VPN/MPLS services in Prime Provisioning 7.0

#### **Supporting BGP Additional Multipaths for ASR920 Devices**

Prime Provisioning allows you to create MPLS services with BGP additional path configuration CLI for Install or Select backup.

#### **Supporting IP Helper Addresses for ASR 920 Devices**

You can provide DHCP Helper IP parameters for ASR920 devices, while creating MPLS service requests for the selected PE interface type you can view the IP helper address details of a server, VRF, GRT, MTU in CLI under the interface node.

In the MPLS Service Request Editor-Interface area, check the **Use EVC Service** check box to enable the following DHCP Helper IP fields:

- **• DHCP Helper Server IP (a.b.c.d)**
- **• DHCP Helper GRT IP (a.b.c.d)**
- **• DHCP Helper VRF IP (a.b.c.d)**
- **• MTU** (68 9216)

#### **Supporting Auto RD Configuration**

Create, modify, and decommission MPLS Service Request with auto RD Value for ASR9k devices. Prime Provision notifies an error if the selected device is IOS and the specified Rd value is "auto" while creating a MPLS Service request.

#### **Supporting Modification of Site of Origin**

From this release, you an edit Site Of Origin pool while editing a customer site, You can edit SOO pool with available pool values or with other than pool value, if required.

Ι

## <span id="page-13-0"></span>**Web Browser Support**

**•** Prime Provisioning 7.0 GUI is supported by the following browsers:

- **–** Internet Explorer 9, 10, and 11.
- **–** Firefox browser standard version 30, 31, 37 and 55.
- **–** Firefox browser version ESR 24, 31, 52.

### **Version Supported**

You can install Prime Provisioning 7.0 on Prime Provisioning 6.8.2.2/6.8.2/6.8.1.3/6.8.0.5/6.7.2.12. Schema upgrade is supported from 6.7.2.10, 6.8.0.4, 6.8.1.2, 6.8.2 to 7.0. Therefore, repository migration can only be performed from 6.8.2.2/6.8.2/6.8.1.3/6.8.0.5/6.7.2.12. To migrate from earlier releases (prior to 6.8), you must first upgrade to Prime Provisioning 6.8.2.2/6.8.2/6.8.1.3/6.8.0.5/6.7.2.12 release. See ["Upgrading Prime Provisioning" section on page 15](#page-14-0).

The procedure for upgrading from earlier releases is documented in the *[Cisco Prime Provisioning](http://www.cisco.com/c/en/us/td/docs/net_mgmt/prime/provisioning/6-8/installation/guide/installation.html)* 

*[Installation Guide 7.0](http://www.cisco.com/c/en/us/td/docs/net_mgmt/prime/provisioning/6-8/installation/guide/installation.html)*.

The Linux platform supported by Prime Provisioning includes: Red Hat Enterprise Linux, 64 bit, version 6.7, 6.8, 7.0, and 7.2.

### <span id="page-14-0"></span>**Upgrading Prime Provisioning**

If you want to migrate from an existing installation to Prime Provisioning 7.0, your upgrade path depends on which release you are upgrading from. This process is explained in detail in Chapter 4, "Upgrading Prime Provisioning" of the *[Cisco Prime Provisioning Installation Guide 7.0.](http://www.cisco.com/c/en/us/td/docs/net_mgmt/prime/provisioning/6-8/installation/guide/installation.html)*

#### **Upgrade Matrix**

The various possible upgrade paths are described in [Table 1](#page-14-1).

<span id="page-14-1"></span>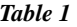

 $\mathbf I$ 

*Table 1 Upgrade Path to Prime Provisioning 7.0*

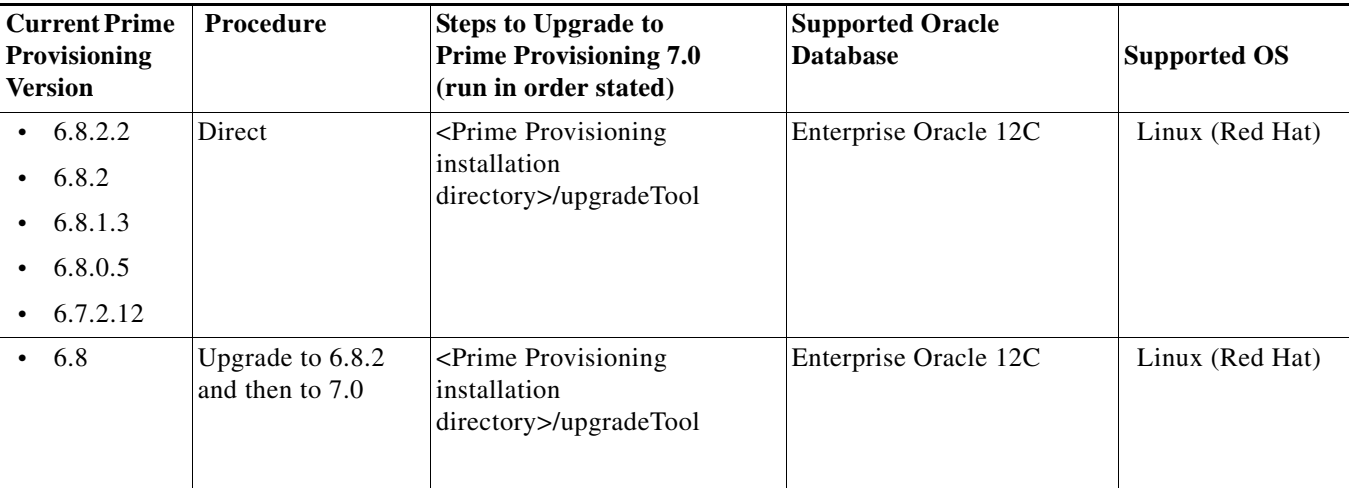

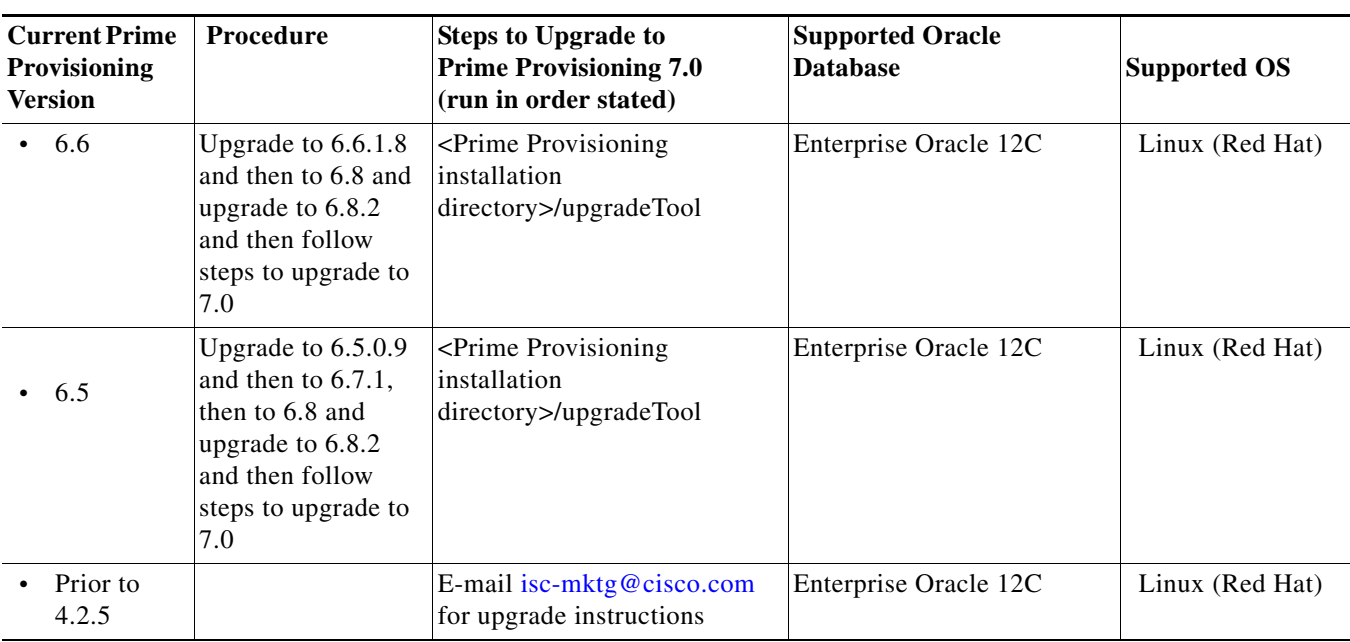

 $\mathsf I$ 

*Table 1 Upgrade Path to Prime Provisioning 7.0*

# <span id="page-15-0"></span>**Prime Provisioning 7.0 Resolved and Open Bugs**

### **Resolved Bugs**

The following bugs were resolved in Prime Provisioning 7.0:

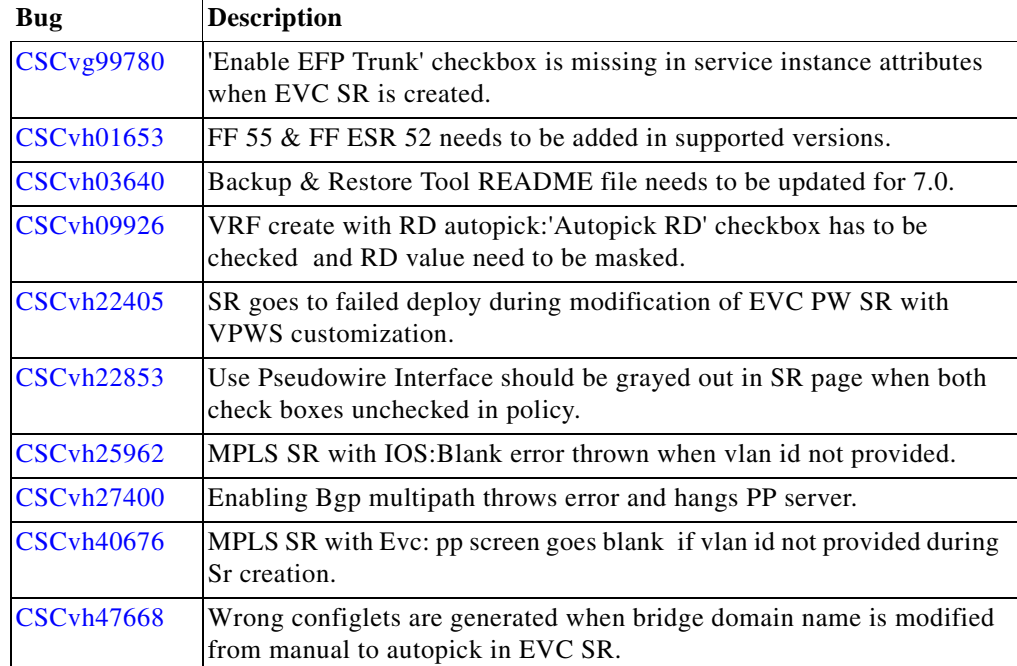

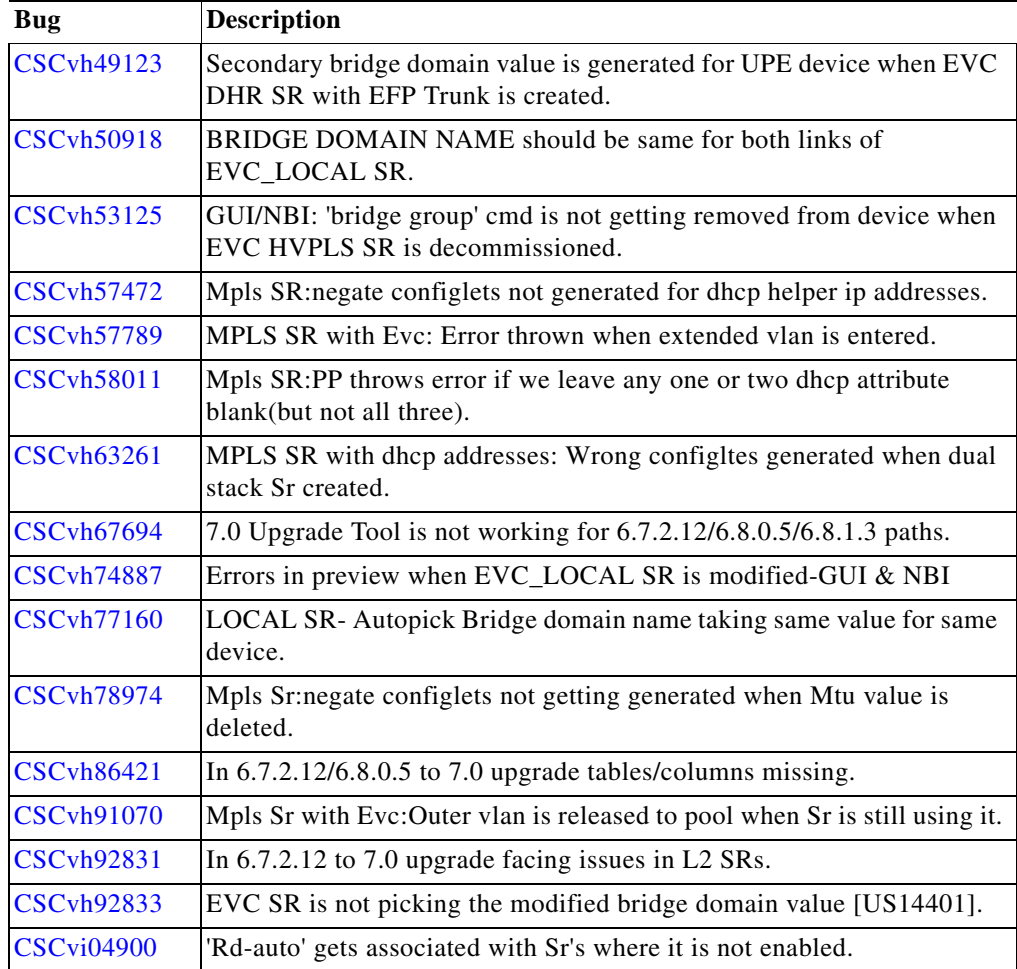

### **Open Bugs**

 $\Gamma$ 

The following open bugs apply to Prime Provisioning 7.0.

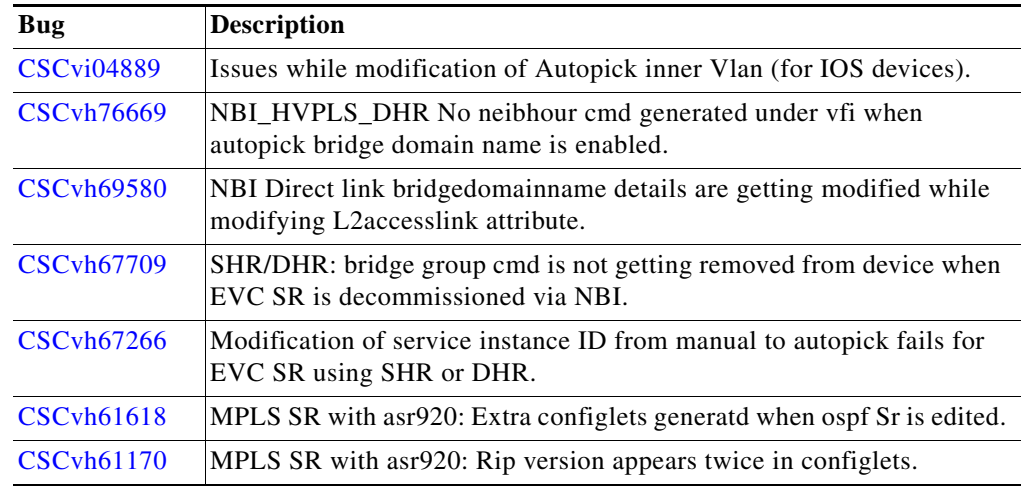

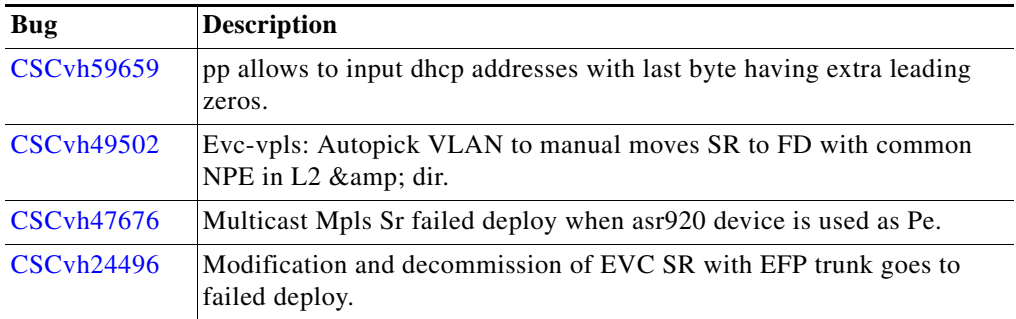

# <span id="page-17-1"></span>**Finding Known Problems in Prime Provisioning 7.0**

To find known problems in Prime Provisioning 7.0, use the following URL:

<https://tools.cisco.com/bugsearch/search>

You must log into Cisco.com.

You can search for specific bugs or search for a range by product name. This tool enables you to query for keywords, severity, range, or version.

Use the following search criteria to locate bugs for Prime Provisioning 7.0:

- **•** Product category: **Cloud and Systems Management > Routing and Switching Management > Fulfillment Products.**
- **•** Product: **Cisco Prime Provisioning (6.3 to 7.0).**

The results display bug ID and title, found-in version, fixed-in version, and status. The bug ID is a hyper link to detailed information for the bug ID's product, component, severity, first found-in, and release notes. The results could be displayed in a feature matrix or spreadsheet.

## <span id="page-17-0"></span>**Related Documentation**

See the *[Cisco Prime Provisioning 7.0 Documentation Overview](http://www.cisco.com/c/en/us/td/docs/net_mgmt/prime/provisioning/6-8/documentation/overview/docoview.html)* for a list of all Prime Provisioning guides.

We sometimes update the documentation after original publication. Therefore, you should also review the documentation on Cisco.com for any updates.

#### **Other Cisco Prime Product Documentation**

If you are deploying Prime Provisioning as part of the Prime Carrier Management suite, then see also the documentation for the other suite components:

Ι

- **•** *[Cisco Prime Central 2.0](http://www.cisco.com/c/en/us/support/cloud-systems-management/prime-central-1-5-1/model.html)*
- **•** *[Cisco Prime Network 5.0](http://www.cisco.com/c/en/us/support/cloud-systems-management/prime-network-4-2-3/model.html)*
- **•** *[Cisco Prime Optical 10.7](http://www.cisco.com/en/US/products/ps11670/tsd_products_support_series_home.html)*
- **•** *[Cisco Prime Performance Manager 1.7](http://www.cisco.com/en/US/products/ps11715/tsd_products_support_series_home.html)*

# <span id="page-18-0"></span>**Accessibility Features in Prime Provisioning**

For a list of accessibility features in Prime Provisioning, visit Cisco's [Voluntary Product Accessibility](http://www.cisco.com/web/about/responsibility/accessibility/legal_regulatory/vpats.html)  [Template \(VPAT\) w](http://www.cisco.com/web/about/responsibility/accessibility/legal_regulatory/vpats.html)ebsite, or contact [accessibility@cisco.com](mailto:accessibility@cisco.com).

**•** All product documents are accessible except for images, graphics and some charts. If you would like to receive the product documentation in audio format, braille, or large print, contact [accessibility@cisco.com](mailto:accessibility@cisco.com).

# <span id="page-18-1"></span>**Obtaining Documentation and Submitting a Service Request**

For information on obtaining documentation, using the Cisco Bug Search Tool (BST), submitting a service request, and gathering additional information, see *[What's New in Cisco Product Documentation](http://www.cisco.com/c/en/us/td/docs/general/whatsnew/whatsnew.html)*.

To receive new and revised Cisco technical content directly to your desktop, you can subscribe to the [What's New in](http://www.cisco.com/assets/cdc_content_elements/rss/whats_new/whatsnew_rss_feed.xml)  [Cisco Product Documentation RSS feed](http://www.cisco.com/assets/cdc_content_elements/rss/whats_new/whatsnew_rss_feed.xml). The RSS feeds are a free service.

Cisco and the Cisco logo are trademarks or registered trademarks of Cisco and/or its affiliates in the U.S. and other countries. To view a list of Cisco trademarks, go to this URL: [www.cisco.com/go/trademarks](https://www.cisco.com/go/trademarks). Third-party trademarks mentioned are the property of their respective owners. The use of the word partner does not imply a partnership relationship between Cisco and any other company. (1721R)

Any Internet Protocol (IP) addresses and phone numbers used in this document are not intended to be actual addresses and phone numbers. Any examples, command display output, network topology diagrams, and other figures included in the document are shown for illustrative purposes only. Any use of actual IP addresses or phone numbers in illustrative content is unintentional and coincidental.

©2018 Cisco Systems, Inc. All rights reserved.

I

Printed in the USA on recycled paper containing 10% postconsumer waste.